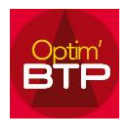

Optim'BTP permet d'établir plusieurs versions pour un même devis, mais seulement une version est définie comme « version de référence ».

Si vous souhaitez accepter une version autre que la version de référence, suivez la procédure ci-après.

## **Accepter une version de devis (autre que la version de référence)**

- 1. Ouvrez le devis concerné
- 2. Cliquer en haut sur « Versions ».

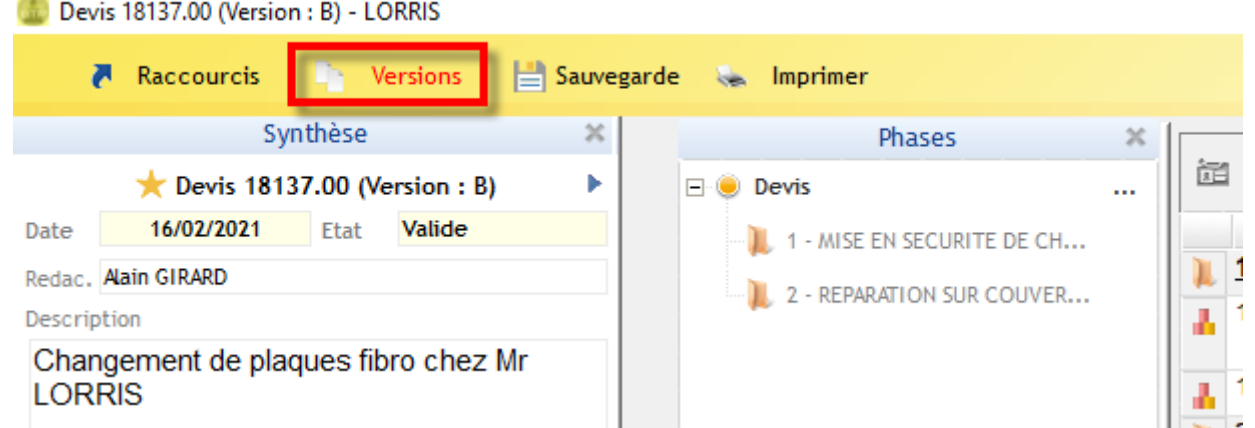

3. La liste des versions de devis apparait, sélectionnez la version retenue et cliquez sur « Enregistrer comme version de référence ». L'étoile désignant la version de référence se positionnera sur la version choisie.

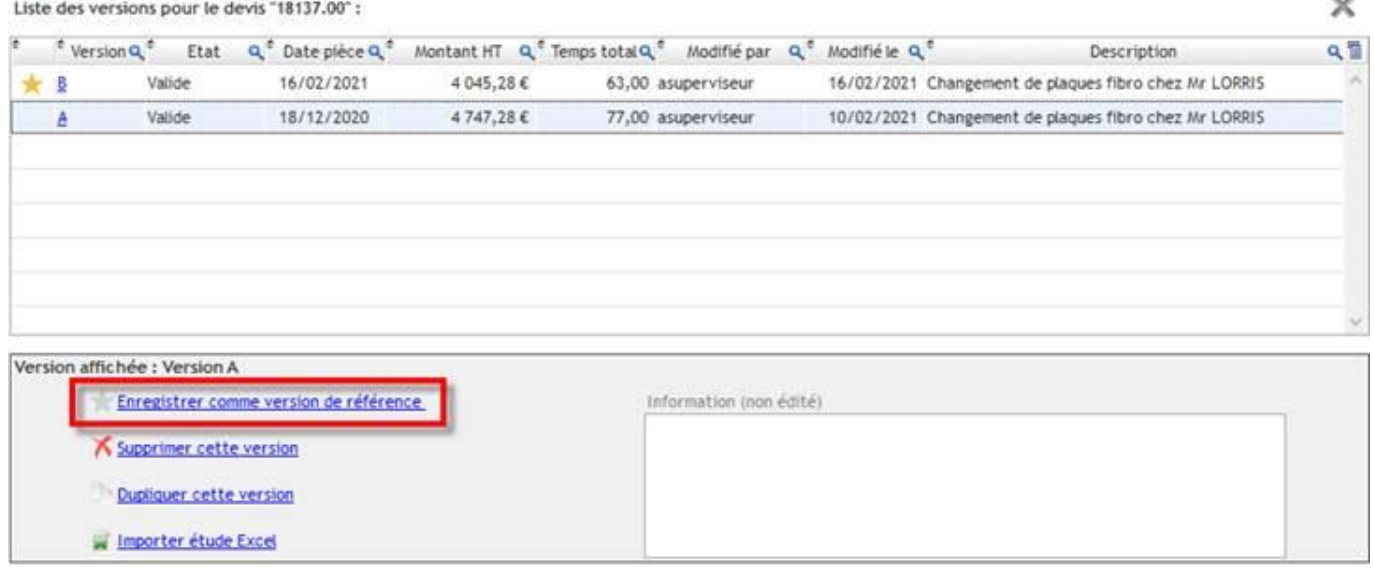

4. Quitter la fenêtre.

22

## Optim'BTP

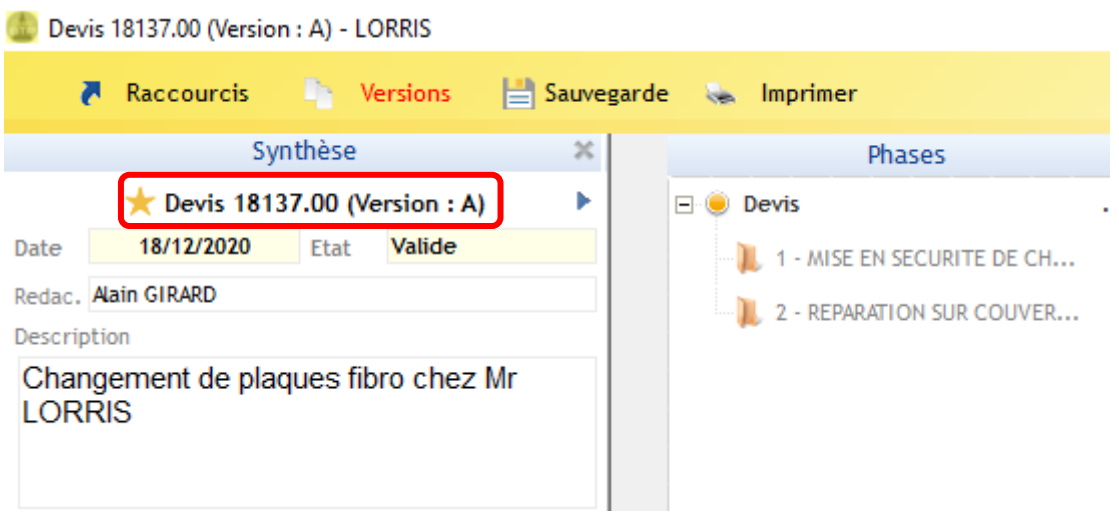

NB : En haut à droite vous pouvez vérifier qu'il s'agit bien de la version que vous souhaitez accepter.

5. En bas de l'écran, cliquez sur « Traitements » pour accepter la version de devis.

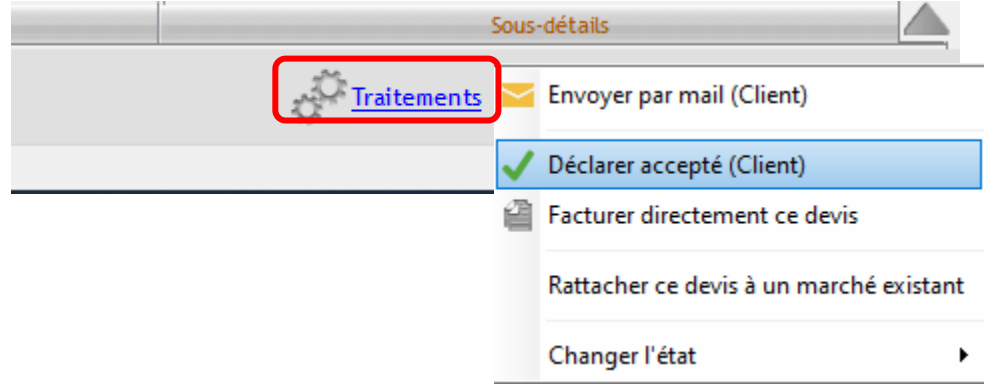